### **BAB IV**

### **PENJELASAN PEKERJAAN**

### **4.1 Analisis Sistem**

Berdasarkan analisa yang dilakukan terhadap proses pengisian kuesioner yang dilakukan oleh pihak Telkom CDC, analisa sistem yang ada ialah sebagai berikut.

Proses pengisian kuesioner dimulai dari CDC Area yang mendapatkan kuesioner dari Telkom Bandung dan setelah itu disebarkan ke seluruh CDC Sub Area, dimana setelah itu CDC Sub Area akan melakukan kunjungan ke mitra binaan untuk melakukan pengisian kuesioner. Setelah kuesioner terisi maka akan direkap di CDC Area dan setelah itu dikirim kembali ke Telkom Bandung. Document flow yang menggambarkan tentang pengisian kuesioner kepuasan pelanggan dapat dilihat pada Gambar 4.1.

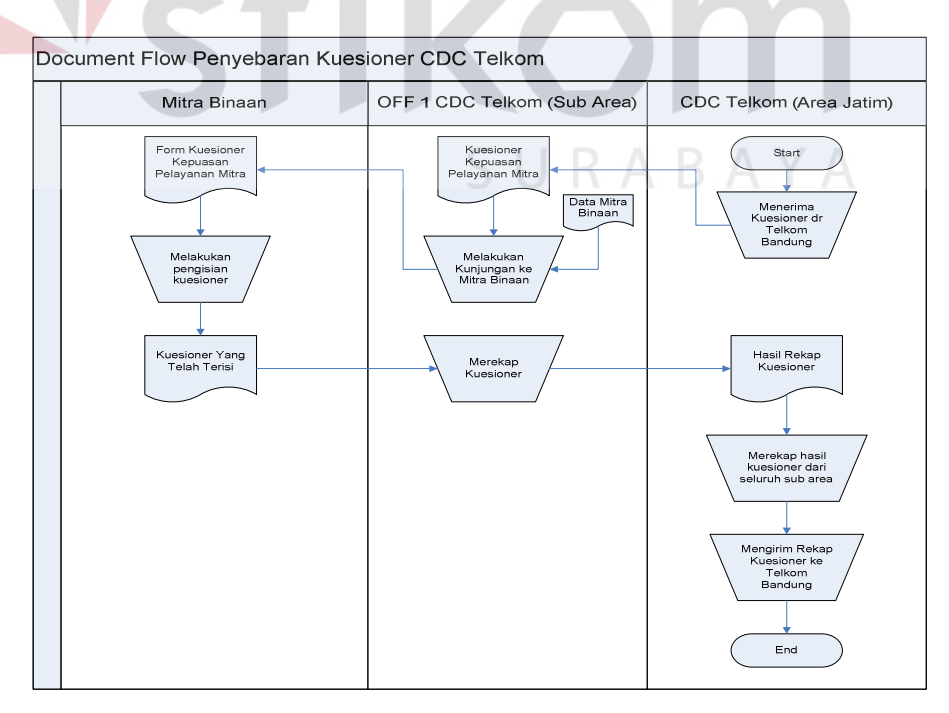

Gambar 4.1 Document Flow Pengisian Kuesioner Telkom CDC

### **4.2 Pengembangan Sistem**

Berdasarkan hasil analisa permasalahan diatas, sangat diperlukan suatu sistem terkomputerisasi untuk membantu pihak Telkom CDC dalam melakukan penyebaran dan pengisian kuesioner. Dalam permasalahan ini, solusi yang dibuat ialah sistem informasi pengisian kuesioner kepuasan pelanggan berbasis website. Dengan menggunakan sistem ini, Telkom CDC dapat melakukan penyebaran dan pengisian kuesioner dengan mudah, cepat dan tepat.

Perancangan dan desain sistem menggunakan model-model yang telah ada dan sudah banyak digunakan. Model-model tersebut antara lain *document flow*, *system flow*, *data flow diagram*, ataupun perancangan tabel relasional. Tahaptahap yang digunakan dalam mendesain sistem informasi kuesioner kepuasan pelanggan adalah :

- 1. Membuat *document flow* yang menggambarkan alur dari dokumen tentang proses pengisian kuesioner kepuasan pelanggan.
- 2. Membuat *system flow* yang menggambarkan alur dari sistem kuesioner kepuasan pelanggan berbasis website.
- 3. Membuat *data flow diagram*.
- 4. Membuat rancangan hubungan relasional antar entitas atau *Entity Relationship Diagram*.

#### **4.2.1 System Flow**

System flow yang menggambarkan alur dari sistem informasi kuesioner kepuasan pelanggan berbasi website yang akan dibangun terdapat pada gambargambar dibawah ini.

Proses penyebaran dan pengisian kuesioner kepuasan pelanggan dimulai dari menginputkan data pertanyaan kuesioner yang didapat dari Telkom Bandung. Setelah itu, CDC Sub Area mempersiapkan undangan kepada mitra dan ruangan BLC sebagai tempat yang digunakan untuk pengisian kuesioner. Setelah pengisian kuesioner selesai hasilnya dapat dilihat oleh CDC Area dan Sub Area dalam bentuk grafik. System flow yang menggambarkan tentang pengisian kuesioner kepuasan pelanggan dapat dilihat pada Gambar 4.2.

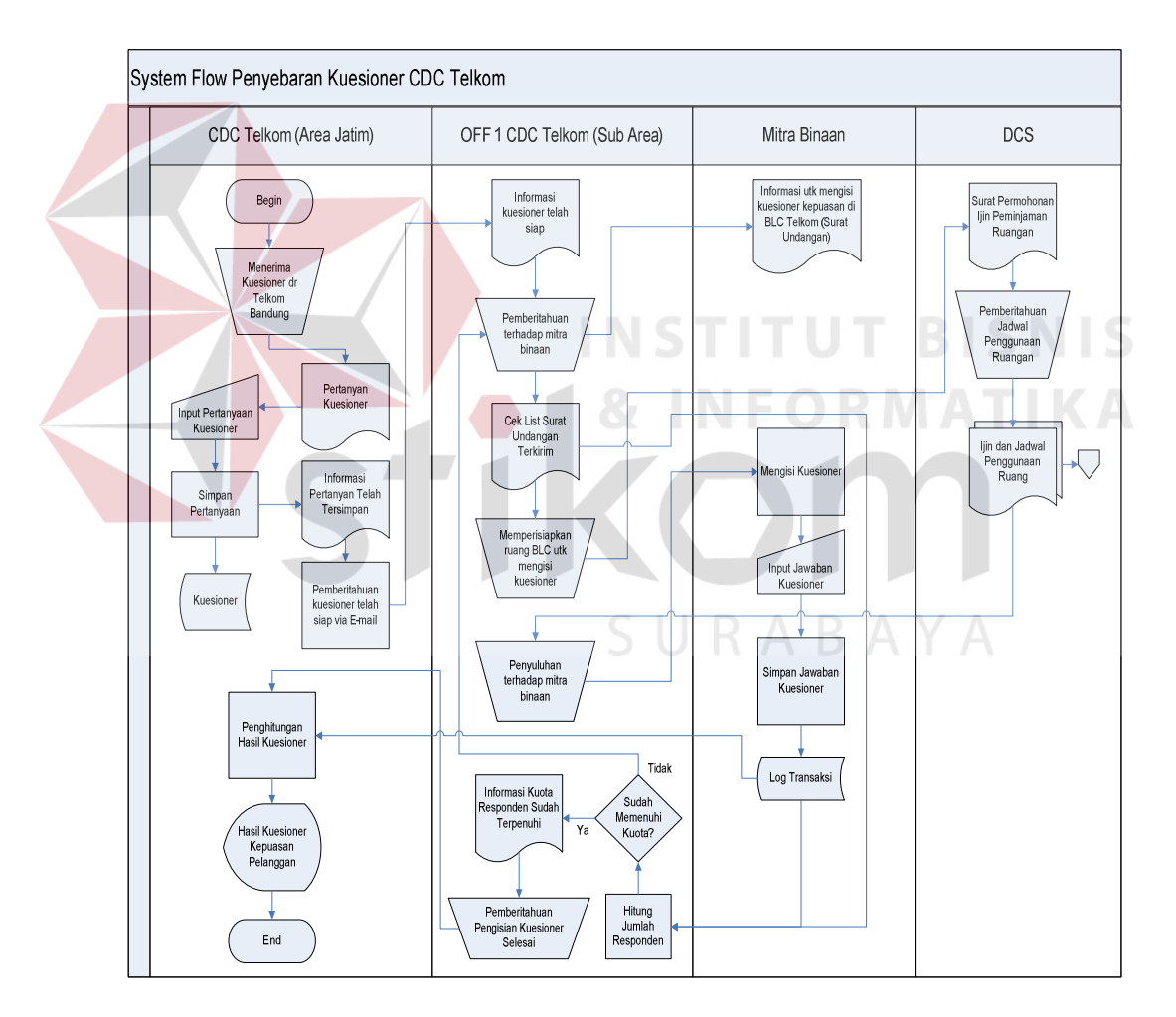

Gambar 4.2 System Flow Aplikasi Opini Pelayanan PT. TELKOM CDC Area Jatim

#### **4.2.2 Data Flow Diagram**

Data Flow Diagram (DFD) adalah gambaran aliran informasi yang terlibat dalam suatu prosedur (event) yang terdapat dalam suatu sistem. Diagram ini menjelaskan alur data yang terjadi pada setiap proses. Adapun penjelasan dari DFD dapat dilihat sebagai berikut :

#### **A. Context Diagram**

*Context Diagram* merupakan diagram pertama dalam rangkaian DFD yang menggambarkan entitas-entitas yang berhubungan dengan suatu sistem. Context Diagram dari sistem informasi kuesioner kepuasan pelanggan yang dibangun dapat dilihat pada Gambar 4.3.

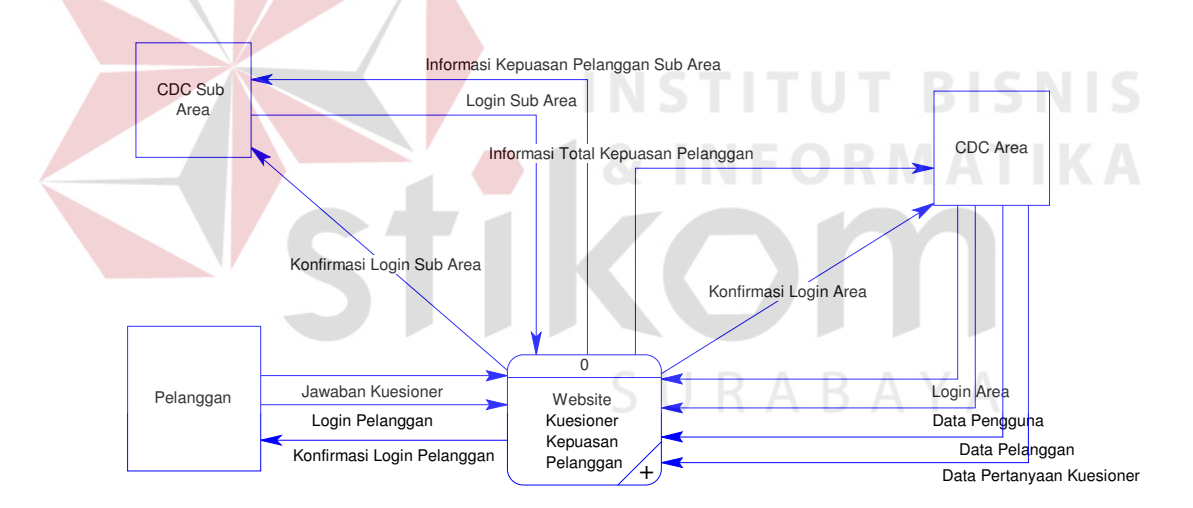

Gambar 4.3 Context Diagram Aplikasi Opini Pelayanan

### **B. Data Flow Diagram Level 0**

Penurunan proses dari context diagram sistem informasi kuesioner kepuasan pelanggan ke DFD level 0 terbagi atas lima proses, yaitu maintenance data, pengisian kuesioner, menghitung hasil kuesioner, verifikasi pengguna dan pelanggan. DFD level 0 digambarkan seperti Gambar 3.4.

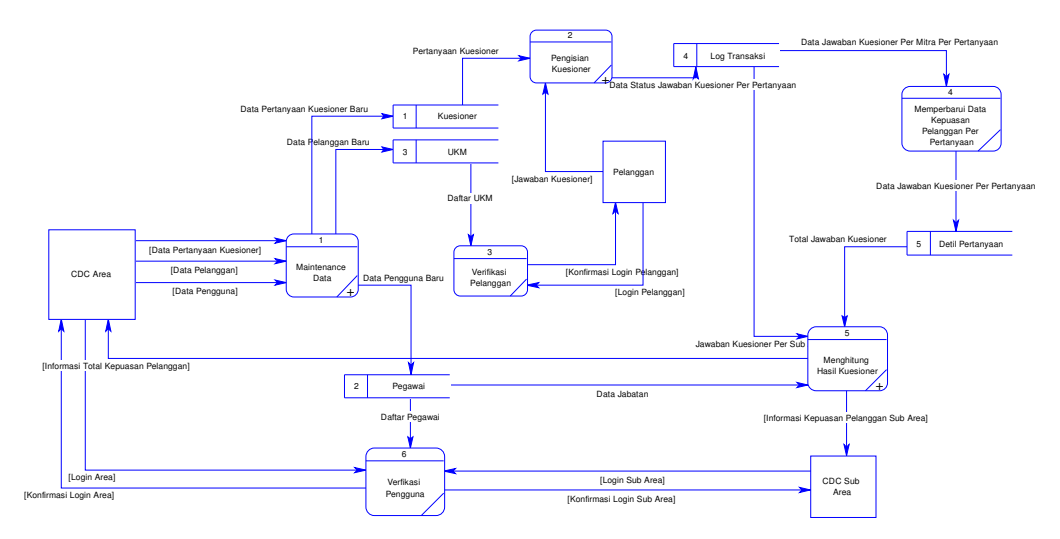

Gambar 4.4 Diagram Level 0 Aplikasi Opini Pelayanan

### **C. Data Flow Diagram Level 1 Proses Maintenance Data**

Penurunan proses dari DFD level 0 proses maintenance data ke DFD level 1 terbagi atas tiga proses, yaitu maintenance data pertanyaan kuesioner, maintenance data pelanggan baru, dan maintenance data pengguna baru. Penggambarannya dapat dilihat pada Gambar 4.5.

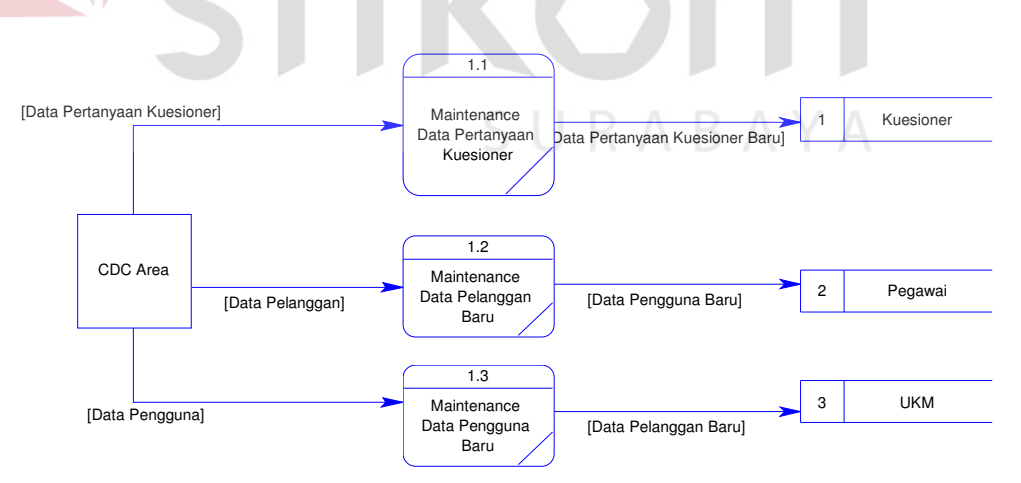

Gambar 4.5 Diagram Level 1 – Proses Maintenance Data

### **D. Data Flow Diagram Level 1 Proses Pengisian Kuesioner**

Penurunan proses dari DFD level 0 proses pengisian kuesioner ke DFD level 1 terbagi atas tiga proses, yaitu menampilkan pertanyaan kuesioner, mengisi jawaban kuesioner dan menjumlah jawaban kuesioner. Penggambarannya dapat dilihat pada Gambar 4.6.

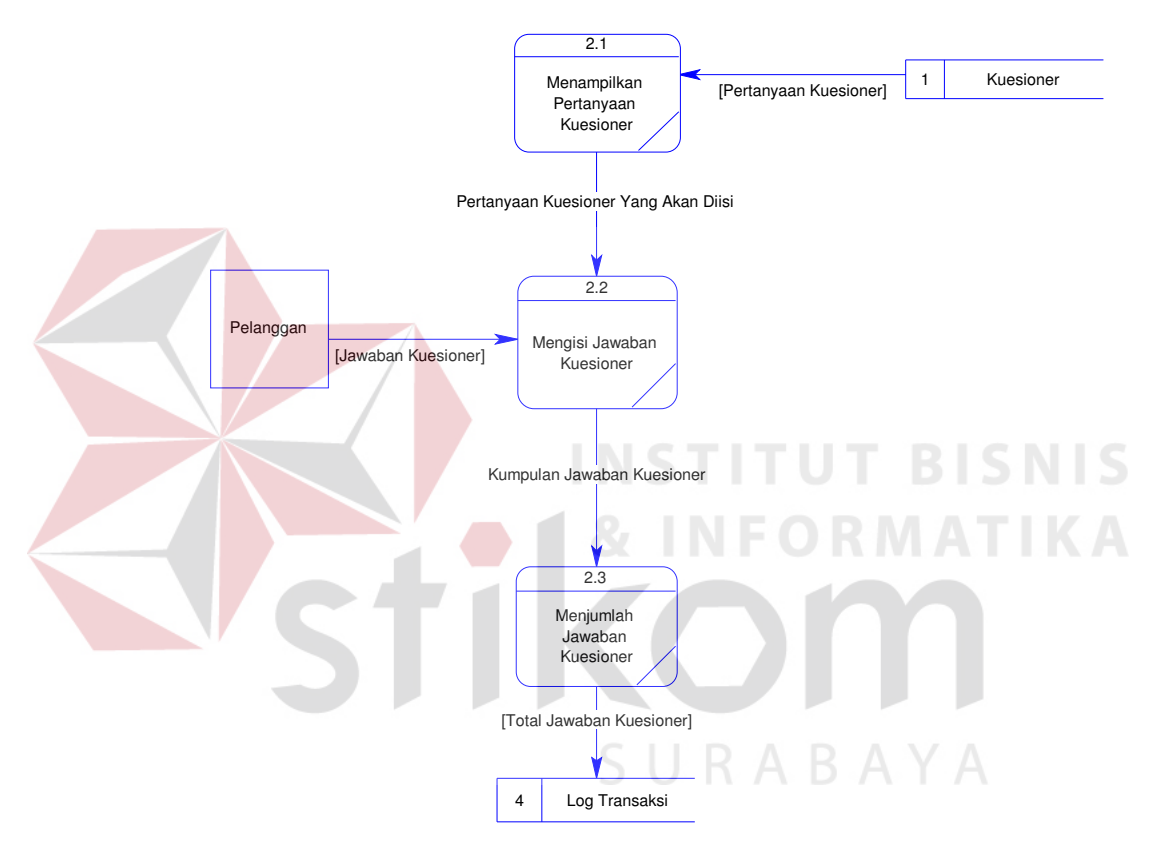

Gambar 4.6 Diagram Level 1 – Proses Pengisian Kuesioner

# **E. Data Flow Diagram Level 1 Proses Menghitung Hasil Kuesioner**

Penurunan proses dari DFD level 0 proses menghitung hasil kuesioner ke DFD level 1 terbagi atas dua proses, yaitu menghitung presentase dan filter kuesioner berdasarkan posisi pengguna. Penggambarannya dapat dilihat pada Gambar 4.7.

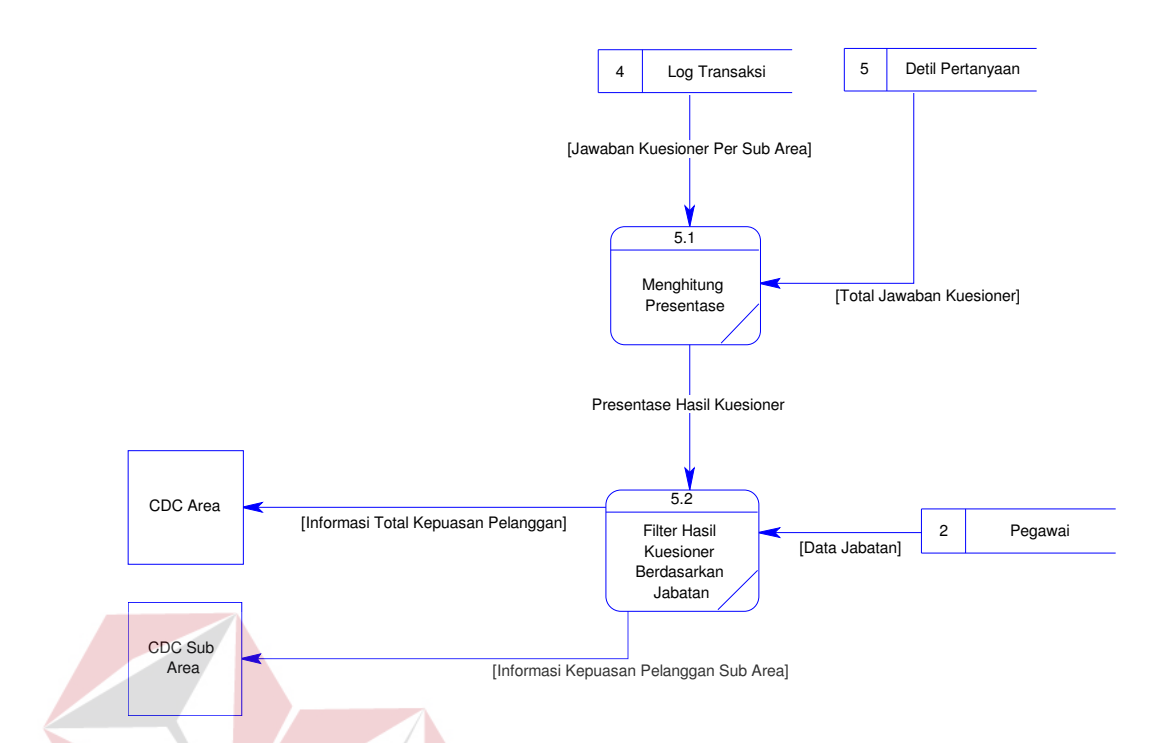

Gambar 4.7 Diagram Level 1 – Menghitung Hasil Kuesioner

# **F. Data Flow Diagram Level 1 Proses Verifikasi Pegawai**

Penurunan proses dari DFD level 0 proses verifikasi pegawai ke DFD level 1 terbagi atas dua proses, yaitu mencocokkan data pegawai dan mengarahkan ke halaman website. Penggambarannya dapat dilihat pada Gambar 4.8.

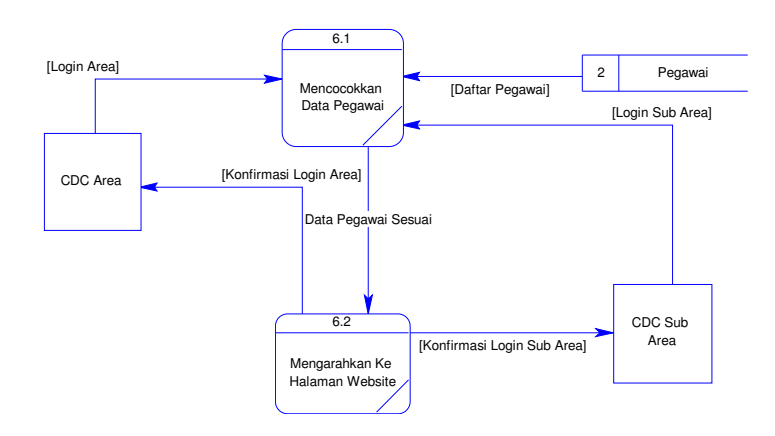

Gambar 4.8 Diagram Level 1 – Verifikasi Pegawai

BT

### **G. Data Flow Diagram Level 1 Proses Verifikasi Pelanggan**

Penurunan proses dari DFD level 0 proses verifikasi pelanggan ke DFD level 1 terbagi atas dua proses, yaitu yaitu mencocokkan data pelanggan dan mengarahkan ke halaman kuesioner. Penggambarannya dapat dilihat pada Gambar 4.9.

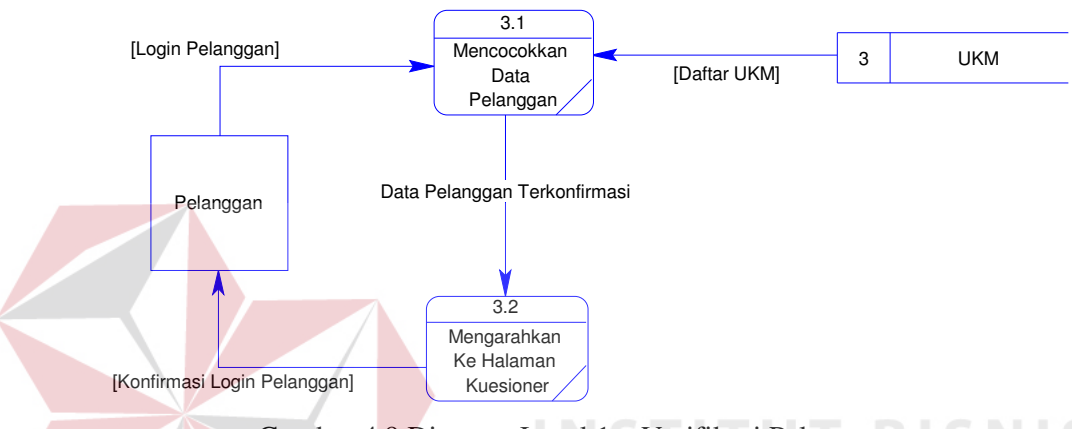

Gambar 4.9 Diagram Level 1 – Verifikasi Pelanggan

# **4.2.3 Entity Relationship Diagram**

Entity Relationship Diagram (ERD) adalah suatu desain sistem yang digunakan untuk mempresentasikan, menentukan dan mendokumentasikan kebutuhan-kebutuhan untuk sistem pemrosesan database. ERD juga menyediakan bentuk untuk menunjukkan struktur keseluruhan dari data pemakai. Dalam perancangan sistem ini, ERD yang terbentuk merupakan lanjutan dari DFD. Pada gambar berikut akan dijelaskan relasi-relasi atau hubungan antar tabel dalam perancangan sistem ini dalam bentuk Conceptual Data Model (CDM) dan Physical Data Model (PDM).

### **A. Conceptual Data Model**

Conceptual Data Model (CDM) menggambarkan secara keseluruhan konsep struktur basis data yang dirancang untuk suatu aplikasi sebagaimana terlihat pada Gambar 4.10.

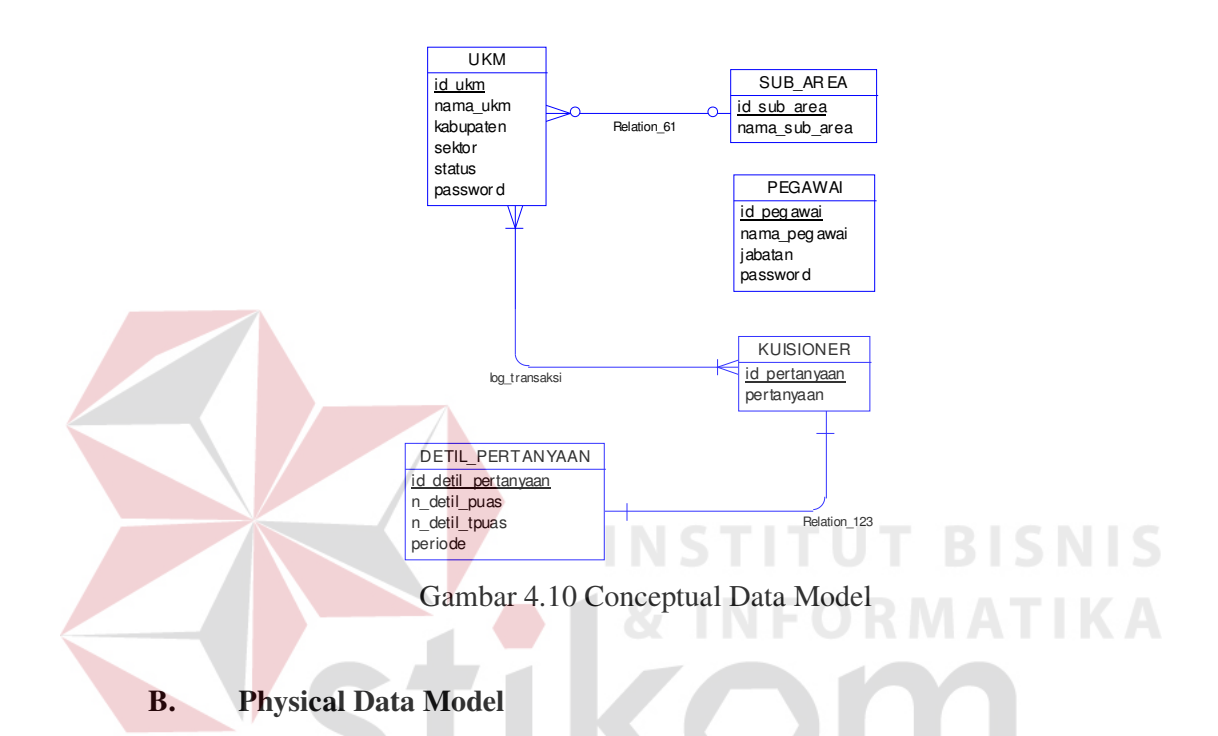

Physical Data Model (PDM) menggambarkan secara detil konsep rancangan struktur basis data yang dirancang untuk suatu aplikasi. PDM merupakan hasil generate dari CDM. Pada PDM tergambar jelas tabel-tabel penyusun basis data beserta field-field yang yang terdapat pada setiap tabel sebagaimana terlihat pada Gambar 4.11.

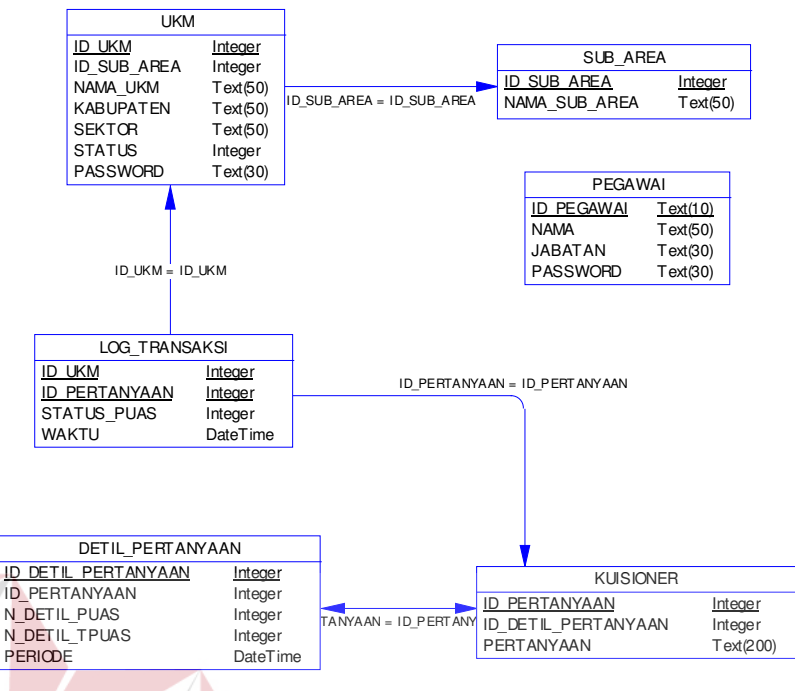

Gambar 4.11 Physical Data Model

# **4.2.4 Struktur Tabel**

Struktur tabel aplikasi opini pelayanan pelanggan pada PT. TELKOM CDC Area Jawa Timur Sub Area Surabaya Barat ini dideskripsikan sebagai berikut :

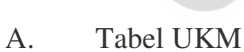

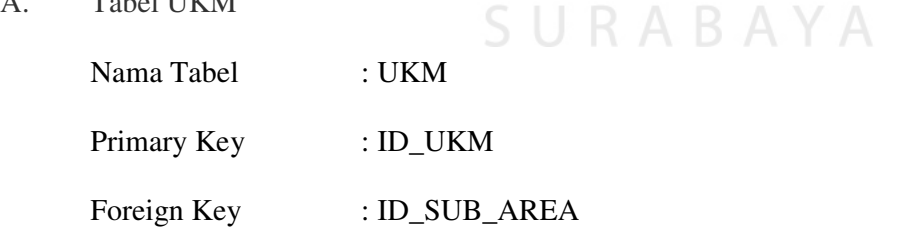

 $\subset$ 

Fungsi : Digunakan untuk menyimpan data mitra binaan

yang dikelola oleh PT.TELKOM CDC.

Tabel 4.1 UKM

| No.            | Nama Kolom    | <b>Tipe Data</b> | Panjang | <b>Constraint</b> |
|----------------|---------------|------------------|---------|-------------------|
|                |               |                  | Data    |                   |
| 1              | <b>ID UKM</b> | VARCHAR(8)       | 8       | Primary Key       |
| $\overline{2}$ | Nama UKM      | VARCHAR(50)      | 50      | Not Null          |
| 3              | Password      | VARCHAR(30)      | 30      | Not Null          |
| $\overline{4}$ | ID Sub Area   | <b>INT</b>       |         | Foreign Key       |
| 5              | Kabupaten     | VARCHAR(50)      | 50      | Not Null          |
| 6              | Sektor        | VARCHAR(50)      | 50      | Not Null          |
| $\overline{7}$ | <b>Status</b> | <b>INT</b>       |         | Not Null          |

B. Tabel Sub Area

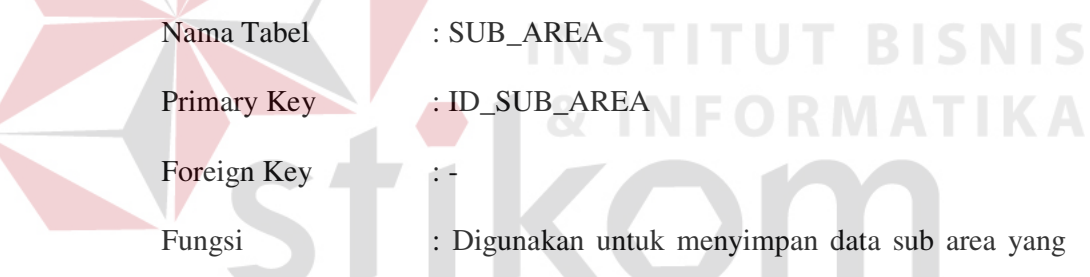

ada pada PT.TELKOM CDC Area Jawa Timur.

Tabel 4.2 Sub Area

BAYA

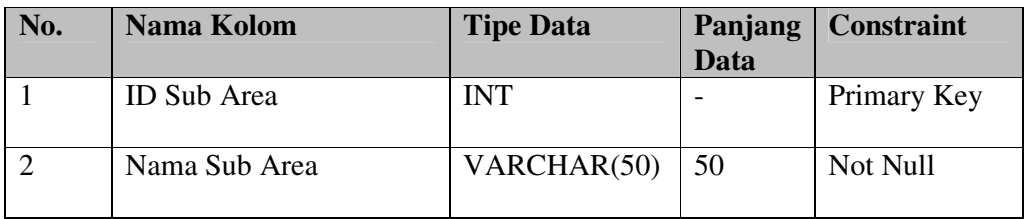

C. Tabel Log Transaksi

Nama Tabel : LOG\_TRANSAKSI

Primary Key : -

Foreign Key : ID\_UKM, ID\_PERTANYAAN

 Fungsi : Digunakan untuk menyimpan data log transaksi pengisian kuesioner PT.TELKOM CDC Area Jawa Timur.

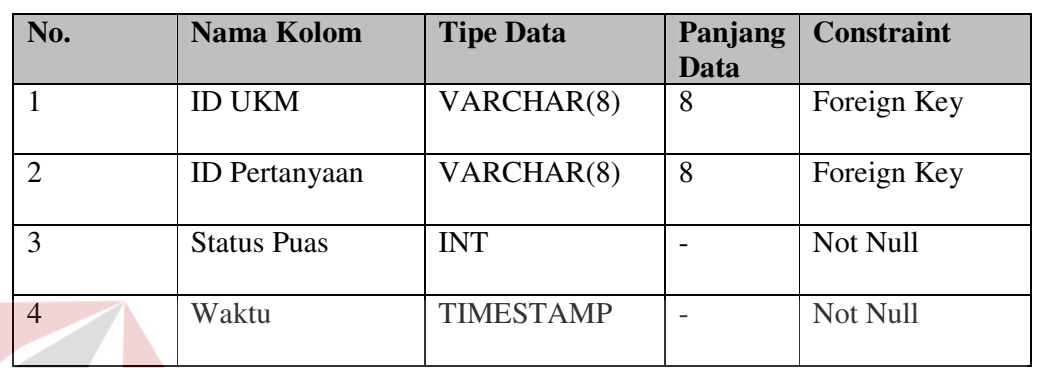

# Tabel 4.3 Log Transaksi

D. Tabel Kuesioner

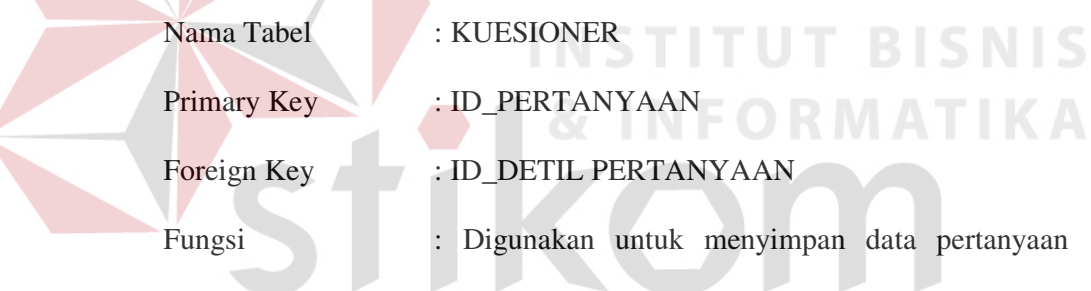

kuesioner PT.TELKOM CDC Area Jawa Timur.

# Tabel 4.4 Kuesioner

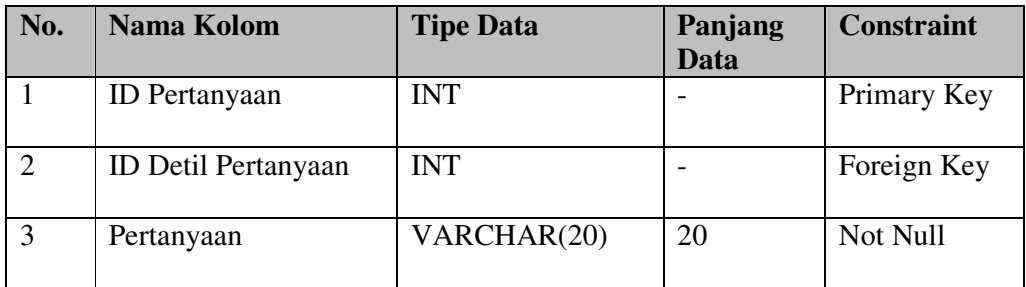

E. Tabel Pegawai

Nama Tabel : PEGAWAI

Primary Key : ID\_PEGAWAI Foreign Key : -

Fungsi : Digunakan untuk menyimpan data pegawai yang

memiliki hak akses pada PT.TELKOM CDC Area Jawa Timur.

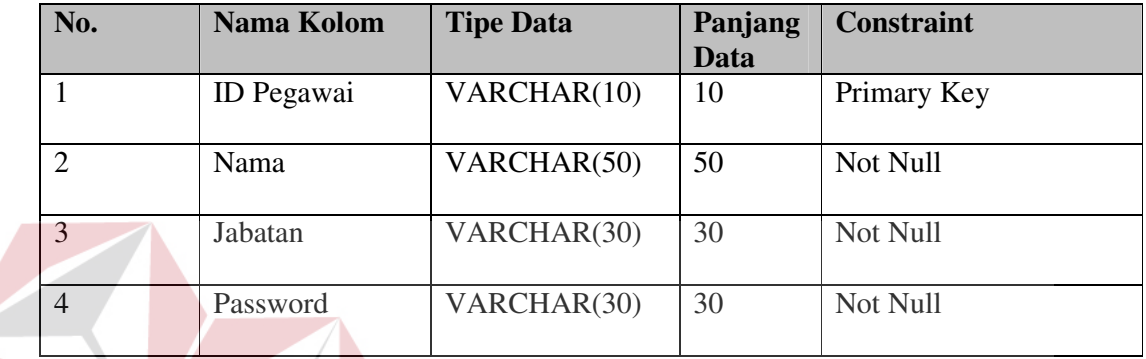

Tabel 4.5 Pegawai

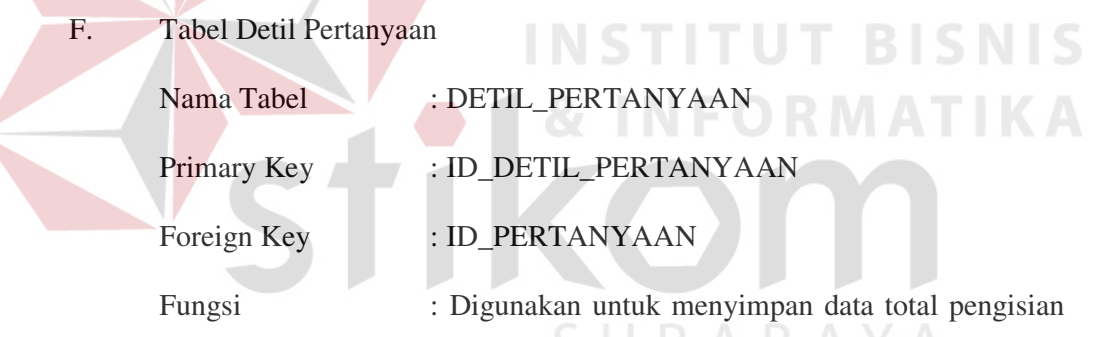

kuesioner per pertanyaan pada PT.TELKOM CDC Area Jawa Timur.

# Tabel 4.6 Detil Pertanyan

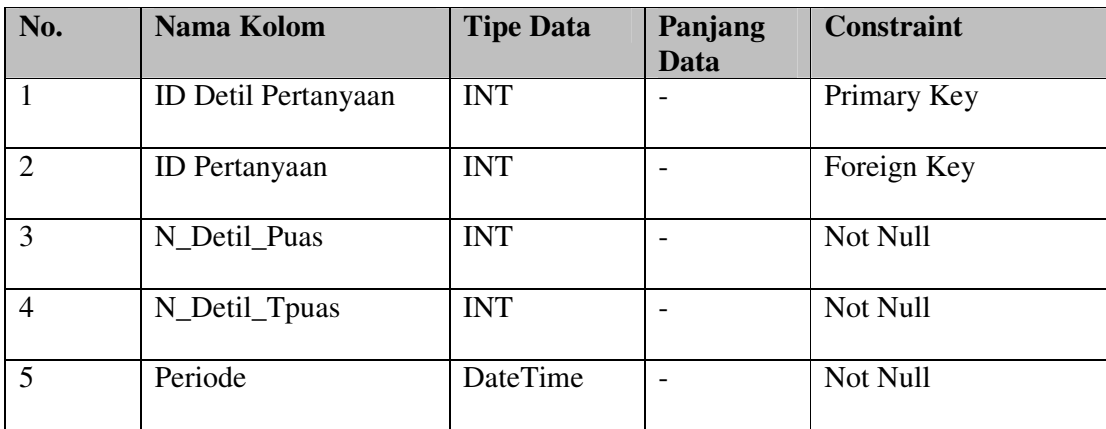

### **4.3 Desain Sistem**

Berikut merupakan desain *input output* dari aplikasi opini pelayanan pelangga PT. TELKOM Area Jawa Timur Sub Area Surabaya Barat.

### **4.3.1 Desain Form Login**

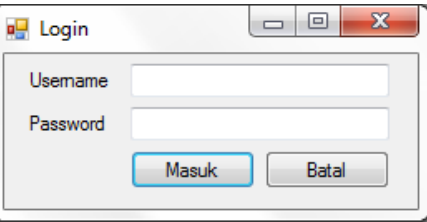

Gambar 4.12 Desain Form Login

Desain Form Login pada Gambar 4.12 ini digunakan untuk login setelah pengguna mendapatkan username dan password. Jika pengisian username atau password salah maka pengguna akan dibawa ke halaman yang menampilkan pesan bahwa login gagal dan terdapat keterangan input salah. Tombol masuk digunakan untuk masuk ke dalam aplikasi. Tombol batal digunakan untuk membatalkan proses.

# **4.3.2 Desain Halaman Kuesioner**

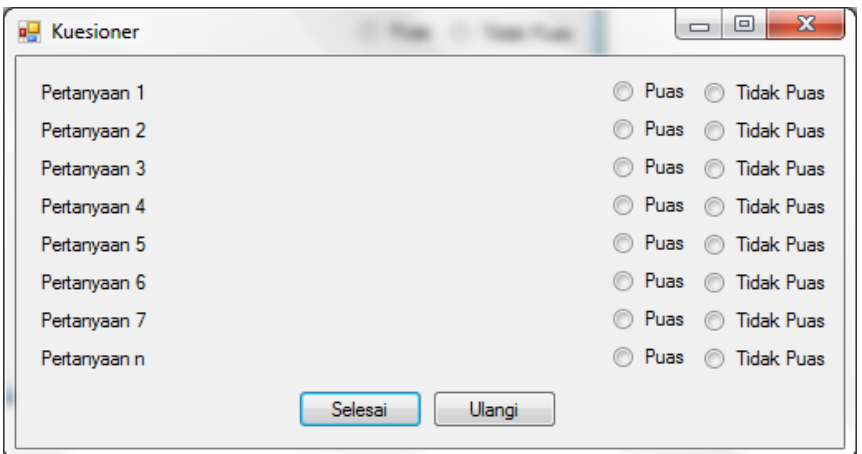

Gambar 4.13 Desain Halaman Kuesioner

Desain Form Halaman Kuesioner pada Gambar 4.13 ini digunakan oleh mitra binaan untuk melakukan pengisian kuesioner dengan memilih pilihan jawaban yang berupa checkbox. Setelah pemilihan jawaban selesai, mitra binaan memilih tombol selesai sebagai tanda selesai melakukan pengisian kuesioner dan tombol ulangi untuk mengulang proses pengisian jawaban.

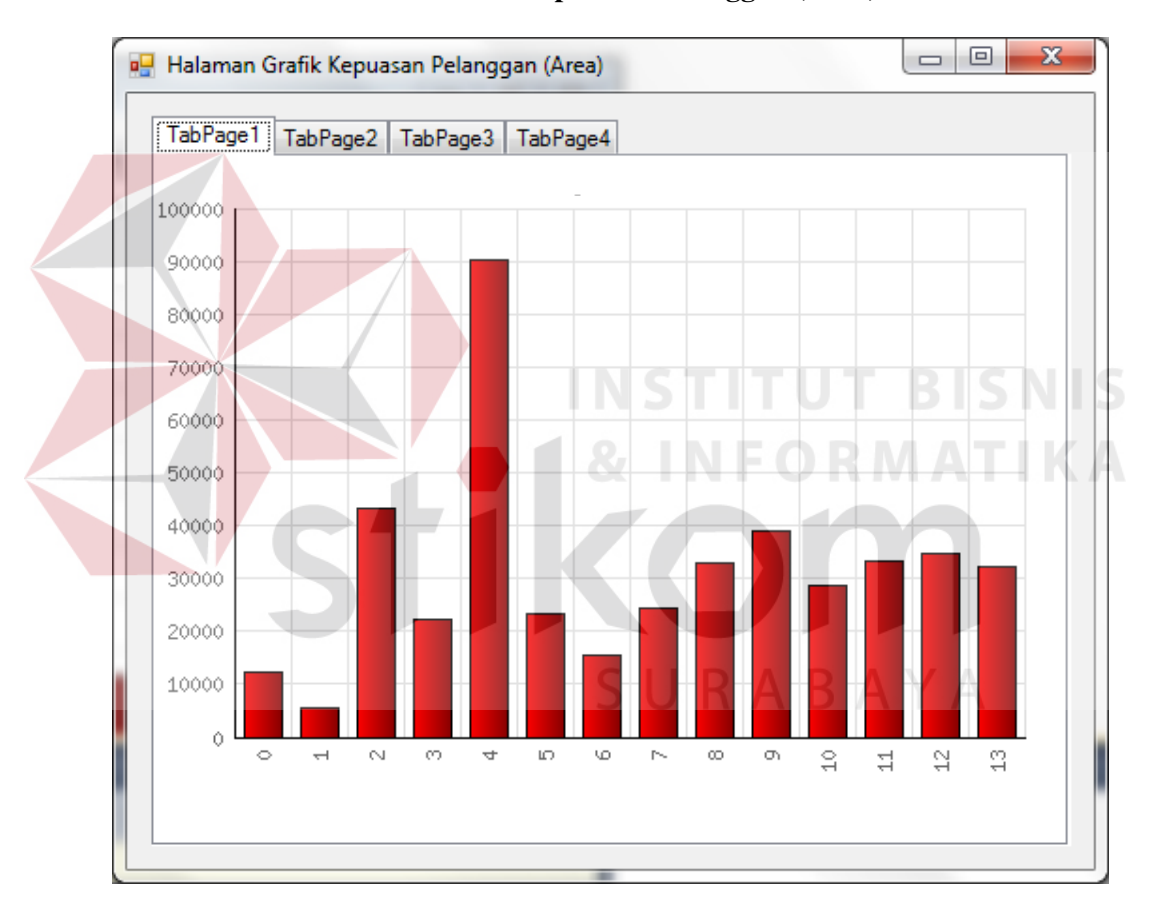

### **4.3.3 Desain Halaman Grafik Kepuasan Pelanggan (Area)**

Gambar 4.14 Desain Halaman Grafik Kepuasan Pelanggan (Area)

Desain Halaman Grafik Kepuasan Pelanggan (Area) yang ada pada Gambar 4.14 merupakan tampilan grafik yang digunakan oleh Manajer Area untuk memantau kepuasan mitra binaan terhadap pelayanan PT.TELKOM CDC. Grafik akan menampilkan kepuasan berdasarkan periode, sub area dan sektor.

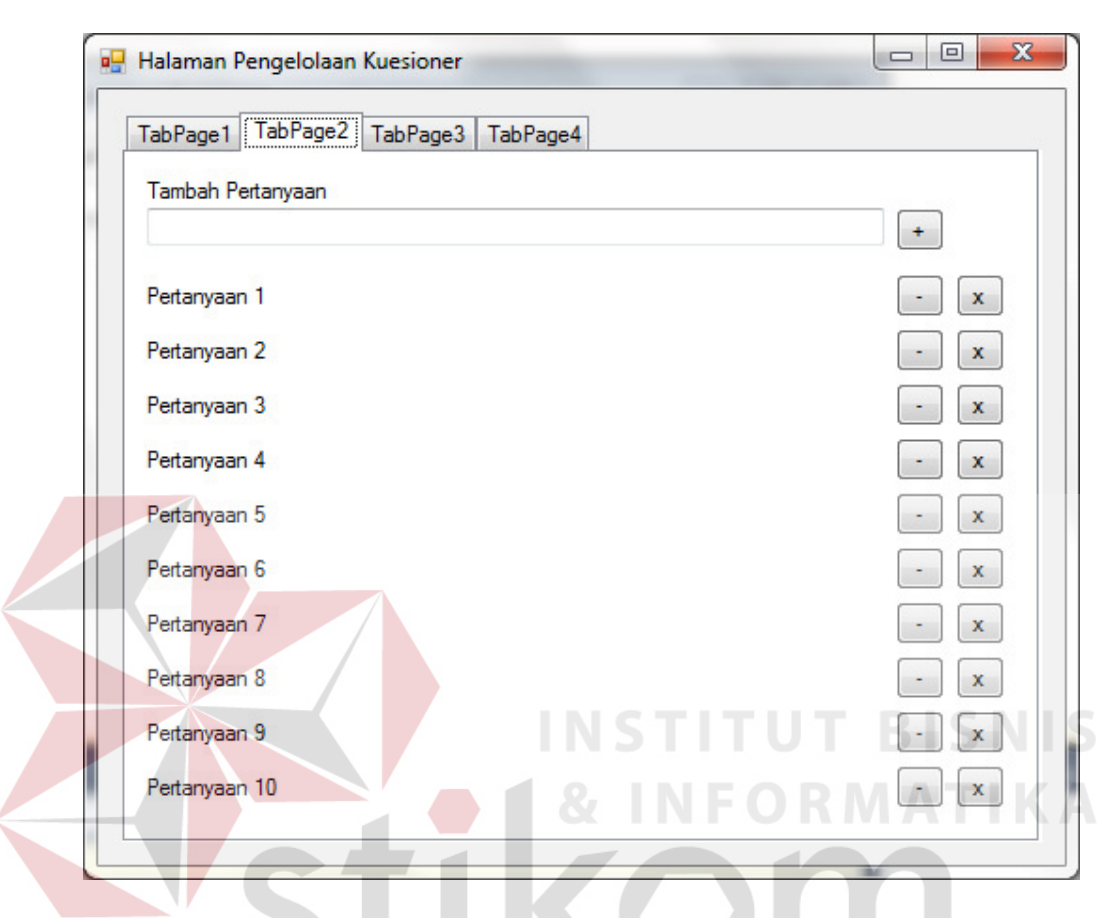

### **4.3.4 Desain Halaman Pengelolaan Kuesioner**

Gambar 4.15 Desain Halaman Pengelolaan Kuesioner

Desain Halaman Pengelolaan Kuesioner yang ditunjukkan pada Gambar 4.15 menampilkan pengisian pertanyaan kuesioner baru pada textbox yang tersedia dan pertanyaan yang sudah di-inputkan akan ditampilkan dalam bentuk list dan terdapat tombol edit dan delete untuk melakukan proses merubah dan menghapus pertanyaan.

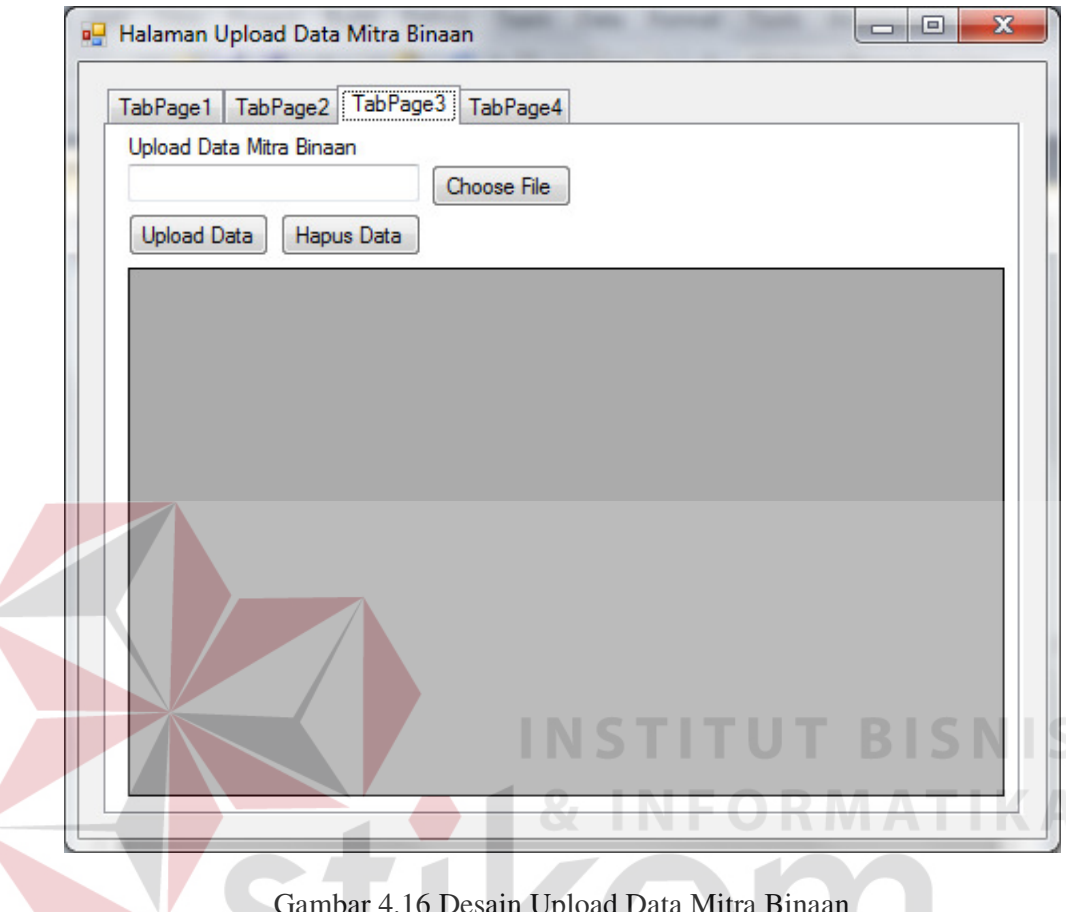

### **4.3.5 Desain Halaman Upload Data Mitra Binaan**

 $\leq$ 

Gambar 4.16 Desain Upload Data Mitra Binaan

Desain Form Upload Data Mitra Binaan pada Gambar 4.16 ini digunakan untuk melakukan upload data mitra binaan yang berupa file *spreadsheet.* Setelah file dipilih maka user akan menekan tombol *upload* data dan setelah itu data akan ditampilkan pada tabel. Tombol hapus data digunakan untuk menghapus data mitra binaan yang sudah ter-*upload.* 

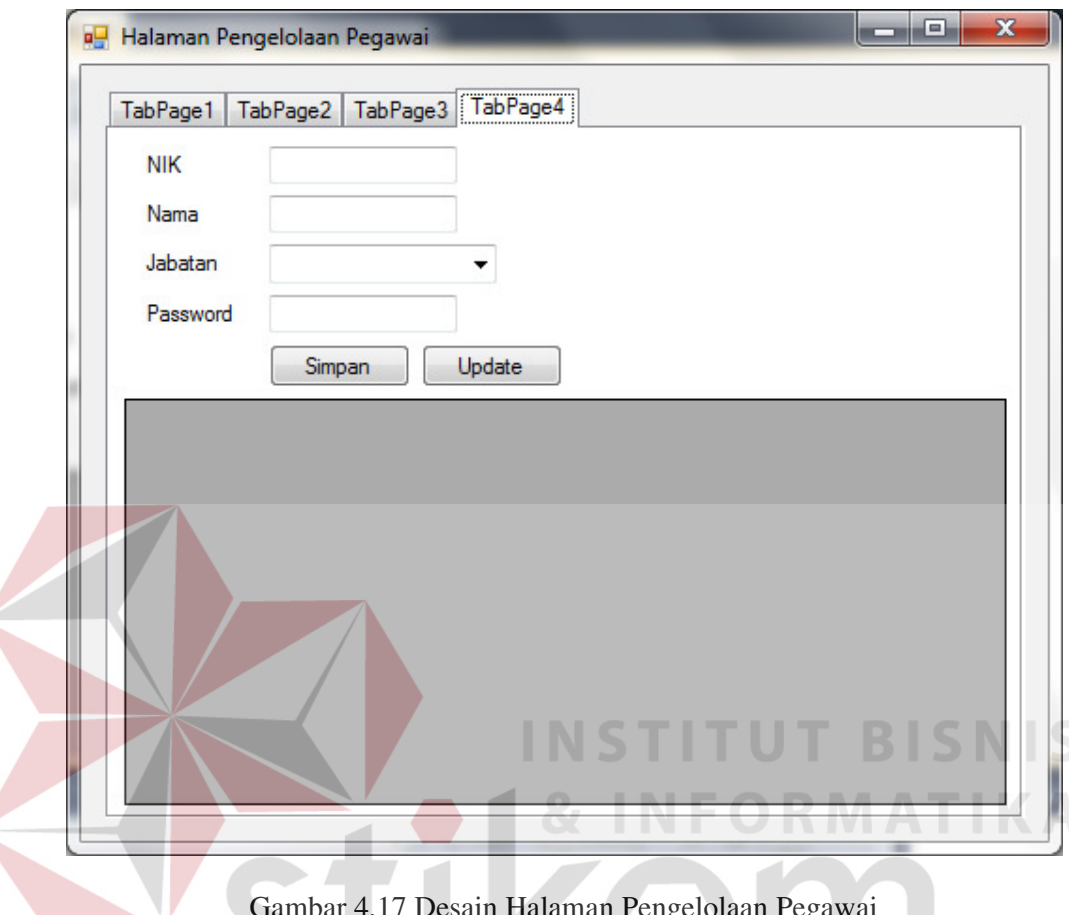

**4.3.6 Desain Halaman Pengelolaan Pegawai** 

 $\epsilon$ 

Gambar 4.17 Desain Halaman Pengelolaan Pegawai

Desain Form Halaman Pengelolaan Pegawai pada Gambar 4.17 ini merupakan desain tampilan pengelolaan data pegawai yang mendapat akses ke dalam aplikasi bagi pihak PT.TELKOM CDC. Inputan berupa NIK pegawai, nama, jabatan dan password. Tombol simpan digunakan setelah pengisian form selesai dan data akan ditampilkan pada tabel. Tombol update digunakan untuk melakukan perubahan pada data pegawai.

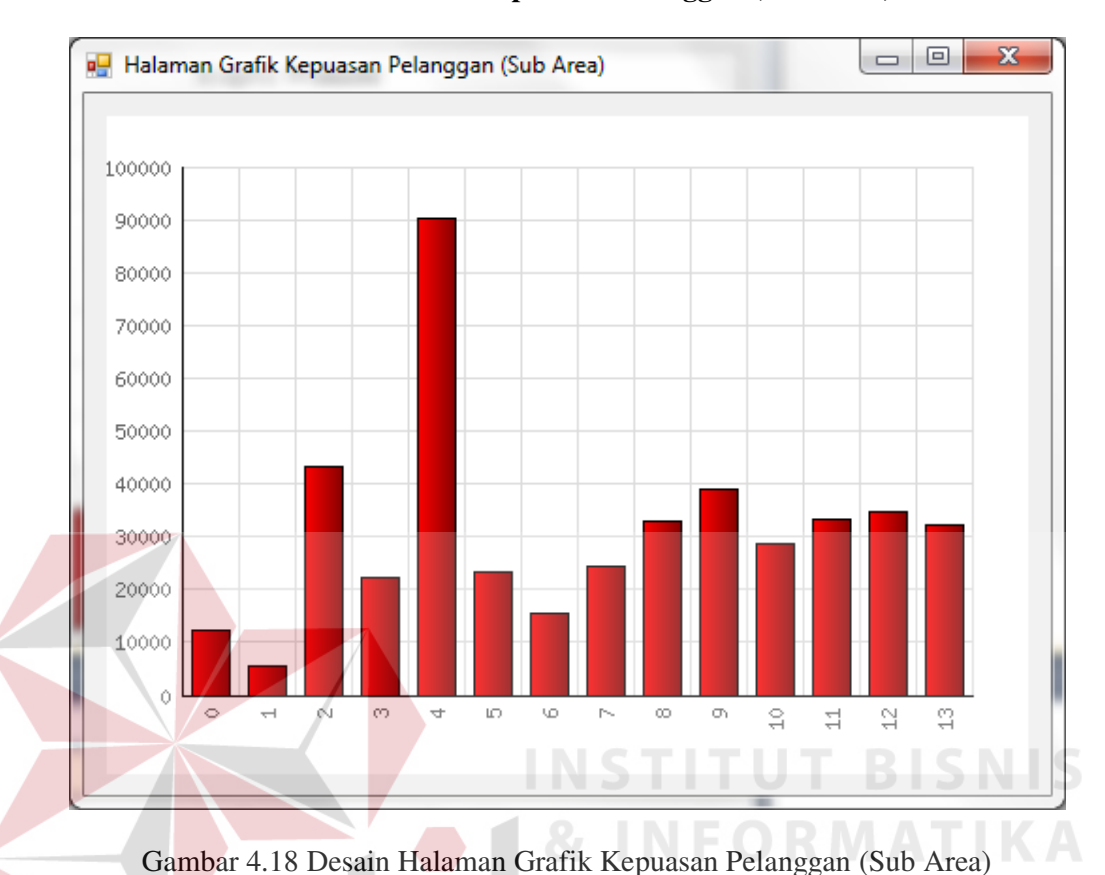

### **4.3.7 Desain Halaman Grafik Kepuasan Pelanggan (Sub Area)**

Desain Halaman Grafik Kepuasan Pelanggan (Sub Area) yang ada pada Gambar 4.18 merupakan tampilan grafik yang digunakan oleh Officer 1 untuk memantau kepuasan mitra binaan terhadap pelayanan PT.TELKOM CDC. Grafik akan menampilkan kepuasan berdasarkan sub area yang dipimpin oleh Officer 1

tersebut dan sektor.

## **4.4 Implementasi Sistem**

# **1. Software Pendukung**

- a. Sistem Operasi Microsoft Windows XP/Vista/7.
- b. MySQL 4
- c. XAMPP versi 1.7.3

d. Web Browser (Internet Explorer, Opera, Mozila Firefox, Chrome, Safari, dll)

# **2. Hardware Pendukung**

- a. Komputer dengan prosessor 2GHz atau lebih tinggi.
- b. VGA 32MB bit dengan resolusi 1024 x 768 atau lebih tinggi.
- c. Memori RAM 256MB atau lebih tinggi
- d. Monitor

Di bawah ini terdapat gambaran *user interface* dari aplikasi opini pelayanan pelanggan pada PT. TELKOM CDC Area Jawa Timur Sub Area Surabaya Barat. **A. Form Login**   $\leftarrow \rightarrow C$  Diocalhost 888 Telkom  $O$  2012 - All Rights F

## Gambar 4.19 Form Login

### Keterangan :

Username : Terisi dengan id\_pegawai/id\_ukm

Password : Terisi dengan password pegawai/ukm

### **B. Halaman Kuesioner**

|   |                                                                                                    | CDC :: Survey Kepuasan UK X<br>÷<br><b>CONTRACTOR</b><br>$-$ |  |                                                          |  |                                  |  |                                           | the country that |          |       |         |                                                   |         |                 |                   |               |  |               |                            |      |  |     |  |                               |
|---|----------------------------------------------------------------------------------------------------|--------------------------------------------------------------|--|----------------------------------------------------------|--|----------------------------------|--|-------------------------------------------|------------------|----------|-------|---------|---------------------------------------------------|---------|-----------------|-------------------|---------------|--|---------------|----------------------------|------|--|-----|--|-------------------------------|
|   | c                                                                                                    | n localhost:8888/kuesioner-cdc/survey.php                    |  |                                                          |  |                                  |  |                                           |                  |          |       |         |                                                   |         |                 |                   |               |  |               |                            |      |  |     |  | ☆<br>$\equiv$                 |
|   |                                                                                                    |                                                              |  |                                                          |  |                                  |  |                                           |                  | بست      |       | بسير    |                                                   |         | رسم             |                   | $\frac{1}{2}$ |  | $\frac{1}{2}$ |                            |      |  | رسم |  | j minist                      |
|   |                                                                                                    |                                                              |  |                                                          |  |                                  |  |                                           |                  |          |       |         |                                                   |         |                 |                   |               |  |               |                            |      |  |     |  |                               |
|   |                                                                                                    |                                                              |  |                                                          |  | $\langle \widetilde{m}n \rangle$ |  |                                           |                  | J'erne ( |       | Telkom  | Indonesia                                         |         |                 |                   |               |  |               |                            |      |  |     |  | <b>WILLE</b>                  |
|   |                                                                                                    |                                                              |  |                                                          |  |                                  |  |                                           |                  |          |       |         | <b>Community Developmet - Survey Kepuasan UKM</b> |         |                 |                   |               |  |               |                            |      |  |     |  |                               |
|   |                                                                                                    |                                                              |  |                                                          |  |                                  |  |                                           |                  |          | Login | Halaman | Rangkuman                                         | Selesai |                 |                   |               |  |               |                            |      |  |     |  |                               |
|   |                                                                                                    |                                                              |  |                                                          |  |                                  |  |                                           |                  |          |       | Survey  | Survey                                            |         |                 |                   |               |  |               |                            |      |  |     |  |                               |
|   | Pilih salah satu jawaban yang menurut Saudara paling sesuai dengan kepuasan terhadap pernyataan-pernyataan mengenai Layanan Program<br>(222)<br>Kemitraan PT TELKOM di bawah ini |                                                              |  |                                                          |  |                                  |  |                                           |                  |          |       | Jim,    |                                                   |         |                 |                   |               |  | œ             |                            |      |  |     |  |                               |
|   |                                                                                                    |                                                              |  | Kecepatan proses persetujuan pinjaman                    |  |                                  |  |                                           |                  |          |       |         |                                                   |         | Puas Tidak Puas |                   |               |  |               |                            |      |  |     |  |                               |
|   |                                                                                                    | $\left(\frac{1}{2},\frac{1}{2},\frac{1}{2}\right)$           |  | Kemudahan pembayaran angsuran pinjaman                   |  |                                  |  |                                           |                  |          |       |         |                                                   |         |                 | Puas O Tidak Puas |               |  |               |                            | ίm   |  |     |  |                               |
|   |                                                                                                    |                                                              |  | Puas Tidak Puas                                          |  |                                  |  |                                           |                  |          |       |         |                                                   |         |                 |                   |               |  |               |                            |      |  |     |  |                               |
|   |                                                                                                    | (C) S                                                        |  | Kejelasan karyawan CDC Telkom dalam memberikan informasi |  |                                  |  |                                           |                  |          |       |         |                                                   |         |                 |                   |               |  |               |                            | Junu |  |     |  |                               |
|   |                                                                                                    |                                                              |  | Kepercayaan mitra binaan kepada karyawan CDC             |  |                                  |  |                                           |                  |          |       |         | © Puas © Tidak Puas                               |         |                 |                   |               |  |               |                            |      |  |     |  |                               |
|   |                                                                                                    | $J$ is in in (                                               |  | Lokasi kantor CDC Telkom yang mudah dijangkau            |  |                                  |  |                                           |                  |          |       |         | Puas Tidak Puas                                   |         |                 |                   |               |  | J 10 11 11    |                            | jmm  |  |     |  |                               |
| - |                                                                                                    | <b>Service</b>                                               |  |                                                          |  |                                  |  | Penampilan fisik ruangan kerja CDC Telkom |                  |          |       |         |                                                   |         |                 |                   |               |  |               | <b>O Puas O Tidak Puas</b> |      |  | os: |  | $\overline{\phantom{a}}$<br>w |

Gambar 4.20 Halaman Kuesioner

# Keterangan :

Halaman kuesioner ini berisi tentang pertanyaan-pertanyaan yang berkaitan dengan kuesioner dimana terdapat pilihan dua pilihan jawaban yang perlu diisi menggunakan checkbox yaitu puas/tidak puas.

# **C. Halaman Grafik Kepuasan Pelanggan (Area)**

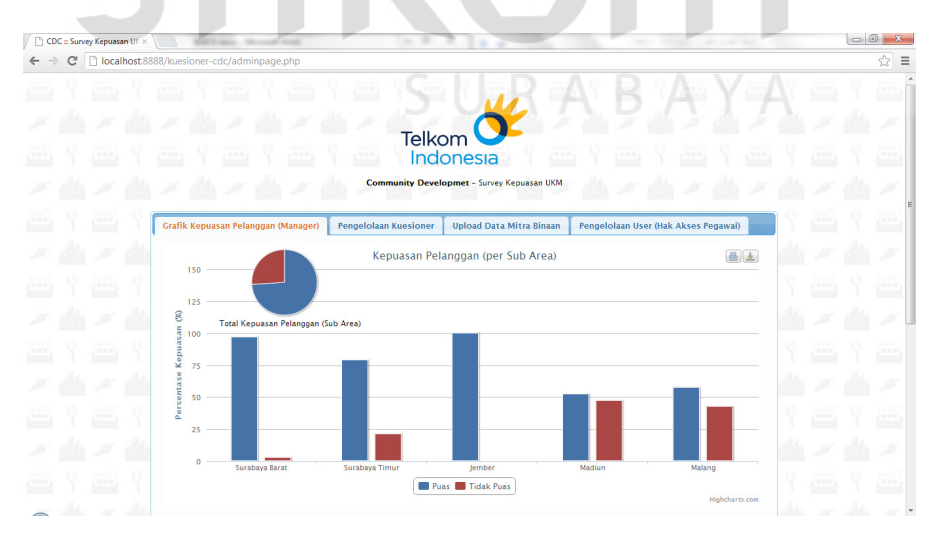

Gambar 4.21 Halaman Grafik Kepuasan Pelanggan (Area)

Keterangan :

Halaman grafik kepuasan pelanggan ini digunakan untuk menampilkan hasil pengisian kuesioner kepuasan pelanggan dalam bentuk grafik yang dapat dilihat berdasarkan periode, sub area dan sektor.

### **D. Halaman Pengelolaan Kuesioner**

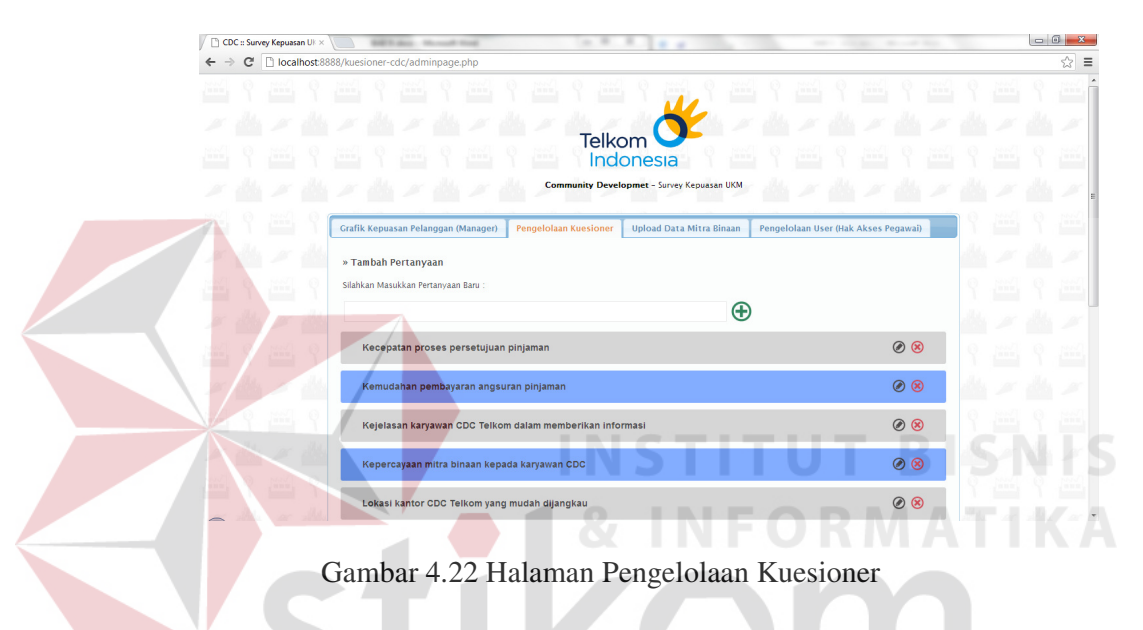

Keterangan :

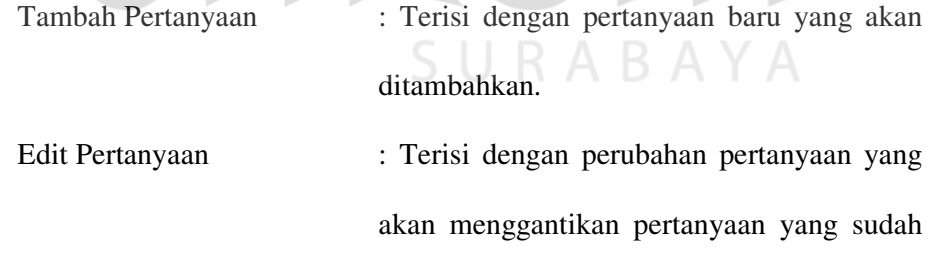

ada.

## **E. Halaman Upload Data Mitra Binaan**

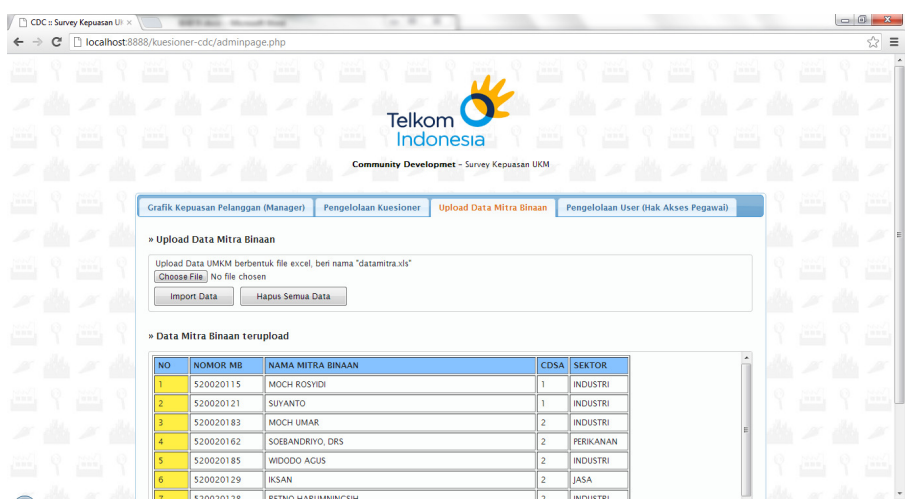

Gambar 4.23 Halaman Upload Data Mitra Binaan

# Keterangan :

Halaman Upload Data Mitra Binaan ini digunakan untuk шc menambahkan data mitra yang berhak mengakses halaman kuesioner dengan cara mengupload data mitra berupa file spreadsheet yang setelah itu akan ditampilkan dalam bentuk tabel.

# **F. Halaman Pengelolaan Pegawai**

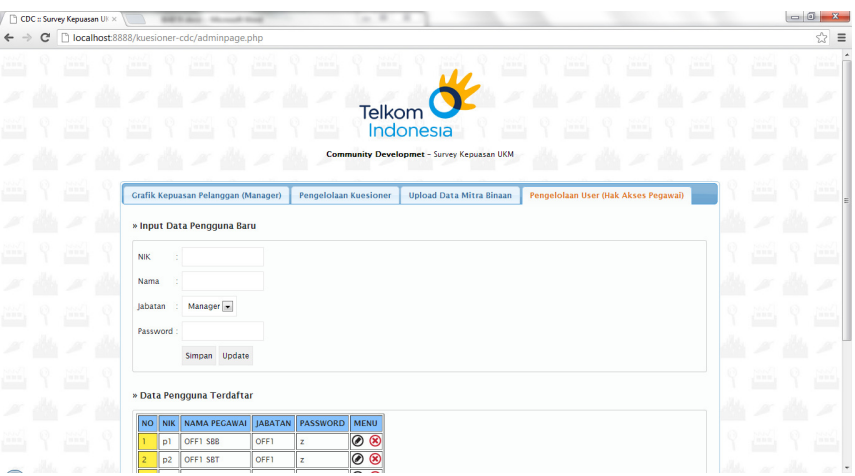

Gambar 4.24 Halaman Pengelolaan Pegawai

Keterangan :

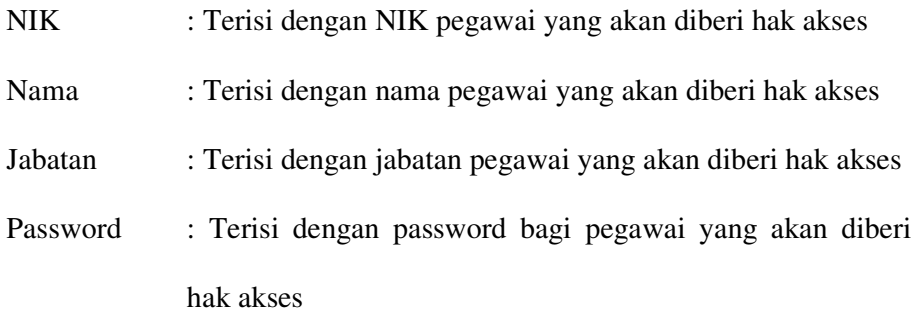

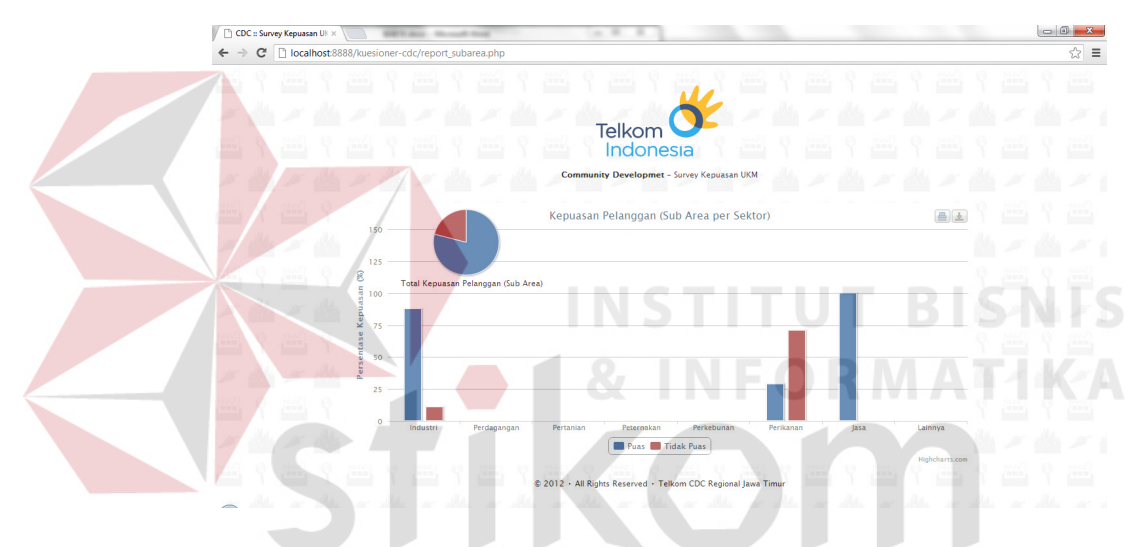

### **G. Halaman Grafik Kepuasan Pelanggan (Sub Area)**

Gambar 4.25 Halaman Grafik Kepuasan Pelanggan

Keterangan :

Halaman grafik kepuasan pelanggan ini digunakan untuk menampilkan hasil pengisian kuesioner kepuasan pelanggan dalam bentuk grafik yang dapat dilihat berdasarkan total kepuasan pada sub area yang melakukan login dan sektor.

# **4.5 Analisa Hasil Evaluasi**

Dari aplikasi yang telah dibuat maka dapat memberikan solusi atas permasalahan-permasalahan yang ada, diantaranya dengan membuat aplikasi yang

berbasis *web* sehingga memudahkan dalam melakukan pengelolaan kuesioner dan juga melakukan beberapa perubahan proses penyebaran kuesioner. Sebelumnya pihak PT.TELKOM CDC mendatangi mitra binaan ke tempat masing-masing kini menjadi mitra binaan yang diminta untuk datang ke kantor TELKOM saat momen pembinaan mitra binaan dan disediakan tempat untuk melakukan pengisian kuesioner. Pengisian kuesioner menggunakan format lama yang menggunakan skala dirasa lebih rumit oleh mitra binaan sehingga pada saat pengisian kuesioner menghabiskan waktu  $\pm$  5 menit. Saat melakukan uji coba pengisian kuesioner menggunakan aplikasi opini pelayanan pelanggan pada 3 orang mitra binaan hanya dibutuhkan waktu  $\pm 2$  menit dengan pilihan jawaban puas atau tidak puas. Biaya atau ongkos yang diberikan untuk Officer ketika melakukan penyebaran kuesioner sebesar ± Rp150.000 untuk biaya transportasi dan makan pada saat mengunjungi mitra binaan juga bisa dihilangkan dan dialokasikan untuk biaya penyewaan *hosting* dan *domain*.

 Seperti yang telah digambarkan pada *system flow* dan DFD, data jawaban kuesioner akan disimpan dalam tabel log transaksi dan detil pertanyaan, hal tersebut membuat data jawaban kuesioner menjadi lebih mudah direkap dan ditelusuri jika suatu hari diperlukan histori data kepuasan pelanggan. Data yang langsung tersimpan ke database tersebut juga memberikan kemudahan ketika Manajer Area atau Officer 1 memantau kepuasan pelanggan karena ketika mitra binaan melakukan pengisian kuesioner maka secara *real-time* data yang ditampilkan akan mengikuti jawaban yang diisikan oleh mitra binaan. Desain *interface* untuk melihat kepuasan pelanggan ditampilkan dalam bentuk grafik yang informasinya lebih mudah dilihat dan lebih *user-friendly* dibandingkan jika ditampilkan dalam bentuk tabel data.

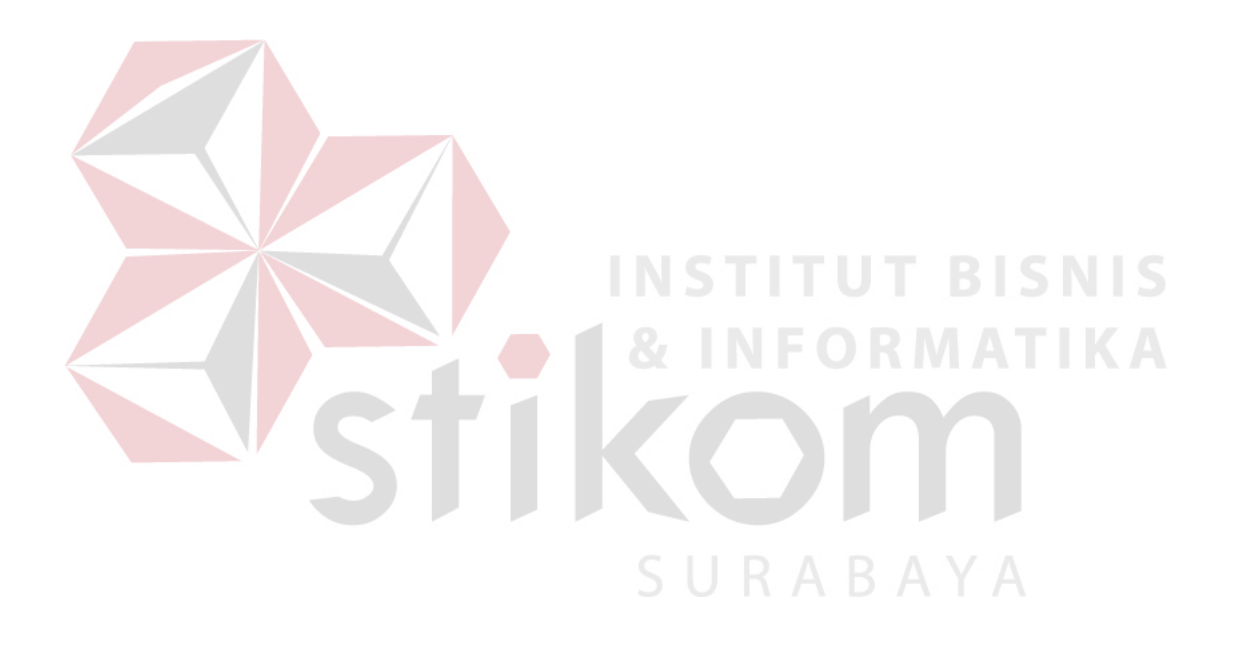